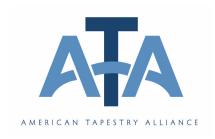

# **Blog Tech**

#### Introduction by Mary Lane and Blog Resources by Debbie Heard

When people speak of hand-woven tapestry, gosh and golly, right here in the beginning of the 21st century, they use words like "anachronistic." Visitors to open studios and exhibitions say things like, "My grandmother did that." or, "How long did that take to make?" Some simply shake their heads in wide-eyed wonderment.

However, those of us lucky enough to devote our artistic energies toward the creation of tapestry, know that we, and our colleagues, have our feet, and fingers, firmly planted in the seemingly all encompassing, "age of technology." We, like everyone else, have finally figured out how to use our digital cameras, shop on the web, and we consider email not only indispensable, but downright convenient. Many of us have created websites for our work and some of us have established weblogs.

I have watched with considerable interest the growing number of tapestry artists who are using blogs to build a network for sharing and communicating, both verbally, and visually, within the world-wide community of contemporary tapestry weavers. Blogs function as journals, as venues to share tips and techniques, as resource centers and as connection points for people with similar interests.

I would like to thank the five artist/bloggers who graciously, and generously, shared their perspectives on blogging for Blog Tech. Enjoy their experienced insights and we'll see you in the blogosphere.

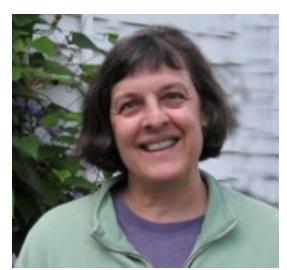

"Tapestry weavers tend to work in isolation, so I think the best reason to blog is that it allows me to share my art whenever I want." Jan Austin

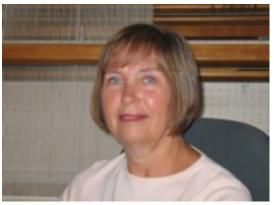

"My blog is my journal. I can look back and see where I have been, what I have been doing and often, how I felt on that day." Elaine Duncan

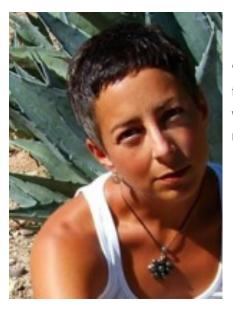

"Although I weave alone in my studio, I am now connected to many other weavers in a growing, dynamic tapestry weaving blog community that includes both authors and readers." Lyn Hart

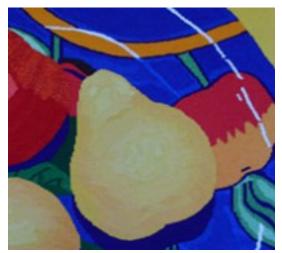

"Blogging has greatly changed my feeling of isolation. I find it inspiring to read other tapestry weaver's blogs, learning that we all share similar struggles with the medium, doubts about our work and finding the time to fit it all into our day." Debbie Herd

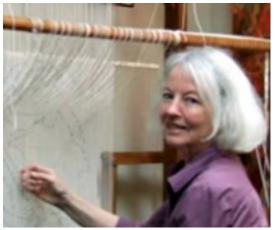

"I find that my blog is an enriching experience for my art making. Writing about my design process and the resulting work has caused me to think and articulate more clearly about what I'm doing, and why." Tommye Scanlin

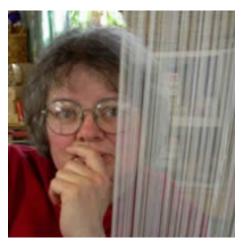

My original idea for a blog was to develop a journal that focused on weaving technique, design and Ah Ha! moments. In addition, I wanted more contact with other tapestry weavers." Kathe Todd Hooker

The following information is a compilation resulting from my own experiences writing my blog from July 2005 to the present. I do not consider myself a "blog expert." However, these resources have been very helpful for me and I hope they help others. Please keep in mind that while this information was accurate at the time of this

writing, internet technology and websites constantly become obsolete or are upgraded!

## **Blog Service Providers (Organized by Debbie Herd)**

These are "hosting platforms" for blogs. There are many blog service providers in existence. The ones listed below are well known, offer free basic blog accounts, do not require the user to download any software, and a few of them also offer additional "upgraded" accounts with special features that require a yearly subscription fee. All provide step-by-step instructions, templates, customizable design themes, and "Help" forums to assist in blog creation and maintenance. Although they are similar, some are simpler than others to set up and use, some of the features and tools differ slightly between providers, and each provider does have its own style and "feel." It is advisable to investigate several and choose the one which will best suit your abilities and needs.

- Blogger <a href="http://www.blogger.com/home">http://www.blogger.com/home</a>
- TypePad http://www.typepad.com/
- WordPress <a href="http://wordpress.com/">http://wordpress.com/</a>

#### **Writing Blog Posts**

Microsoft has code embedded in Word that keeps formatting from being preserved if you try to create a blog post in Word & paste it directly into a blog. *Windows Live Writer*, a free Microsoft download, allows you to compose posts on your desktop, then either save them as drafts or publish them to your blog. The whole process is simplified because there is no fiddling around with formatting issues, and it is much easier to upload, resize, and position photos. The way the post looks when you create it is the way it will actually look on your blog. *Live Writer* only works for PCs running Windows; as of this writing there isn't a desktop blog writer program available for Mac users.

• Windows Live Writer http://download.live.com/writer

### **Adding Photos**

Including several photos in a post is easy, but there may be times when an author has a large number of photos (s)he wishes to share and that can get cumbersome. Some blogs have a tool that creates a slideshow as a permanent part of a blog; the blog's "Help" feature will have specific instructions for doing that. However, if the photos are to be included in a singular post, there are many free online services that can create slideshows to be directly incorporated as part of a post. Some require that the photos are hosted on their site (most offer free accounts); others allow you to upload just the photos you wish to include in the slideshow.

- flickrSLiDR http://flickrslidr.com/
- Picasa http://picasa.google.com/mac/
- photobucket <a href="http://photobucket.com/">http://photobucket.com/</a>
- Slide http://www.slide.com/
- SmugMug http://smugmug.com/

#### Subscribing & Reading

Once you start "collecting" blogs you enjoy reading, it is time consuming and difficult to remember to visit each blog's website. Many readers subscribe to their favorites by clicking on a subscription "link" located on the blog and receive email alerts when new posts have been added. An easier way to keep up with all that blogging is to create a free *Google reader* account and subscribe to blogs by following the very easy instructions. Readers then avoid extra emails coming to their inboxes (which can happen easily if they subscribe to blogs that post frequently) and only need to visit one website, their *Google reader* home page, to see if their favorite blogs have new posts. All the blogs you subscribe to and any new posts for each are listed in a sidebar; simply click on each new post and the content (text and photos) appears in a main reading window. If you want to visit the actual blog, clicking on a post title once a post is visible in the reader window will take you there.

• Google reader http://www.google.com/reader

#### **Copyright Protection**

The Digital Millennium Copyright Act (DMCA) was signed into law in the U.S. in 1998; other countries have similar laws in effect. To learn more about this and other copyright laws, do an online search. Most blog services have a section in their "Help" forum addressing their policy on copyright protection. The policy states what their copyright law compliance is and outlines the steps to take if content from a person's blog is "stolen". Other protective measures an author can take include placing watermarks on photos and obtaining a free copyright license with *Creative Commons*®, a globally recognized, non-profit, legal organization whose mission is to provide standardized legal tools for controlling copyright permissions on creative work in the public domain. The license appears as a link that can be displayed prominently on a blog. Readers can click on it to learn what copyright conditions have been applied to the content they are viewing.

Creative Commons http://creativecommons.org/

#### **Tracking Visitation**

Many blogs have simple tools to count visits or subscribers, but for those who would like to dig a little deeper, Google has yet another free service, *Google Analytics*, a program that tracks visitation to websites and blogs on a global basis. An account allows you to monitor: number of visits to your site daily, weekly, monthly and over longer periods; where your visitors live, ranging from continent, to country, to city (it does not identify who they are or give residence addresses); the number of new and returning visitors; the amount of time visitors spent on your site; how they found your site (i.e. search engine, referring site, direct traffic); and more. Once installed, it is not visible on the blog, neither to you nor to readers, and you must visit your *Google Analytics* account to view the data.

Google Analytics <a href="http://www.google.com/analytics/">http://www.google.com/analytics/</a>

#### **Publications**

When I recently changed blog hosts, I felt a bit of chagrin about "leaving behind" all of my old posts. If a blog does not have any activity after an extended period of time, it will, sooner or later, be deleted by the blog service provider. There are methods to import content from one blog to another, but I did not want to attempt that. I discovered a company that will print a blog into a hard or soft cover book, complete with photos, *Blog2Print*. The price escalates with the number of pages, but they also offer a very economical PDF download that can be copied to a CD.

• Blog2Print http://blog2print.sharedbook.com

The only publication with a creative focus I have found about blogging is *Artful Blogging*, a quarterly magazine published by Stampington & Company. It features exceptional photos and inspirational excerpts from artists' blogs, blogging etiquette, tips for improving blog content, and other helpful ideas to get the most out of the blogging experience. Barnes & Noble and Borders carry it or you can order a copy or subscription directly from the publisher.

• Stampington & Company http://www.stampington.com/html/artful\_blogging.html